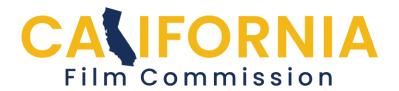

## Permit Application Help Adding Your Production Company

Fill in the name of your production company. If you are a still photographer and don't have a company, enter your name as the company name. Complete the address fields and mark the section "Complete". This will take you back to the Application Summary page.

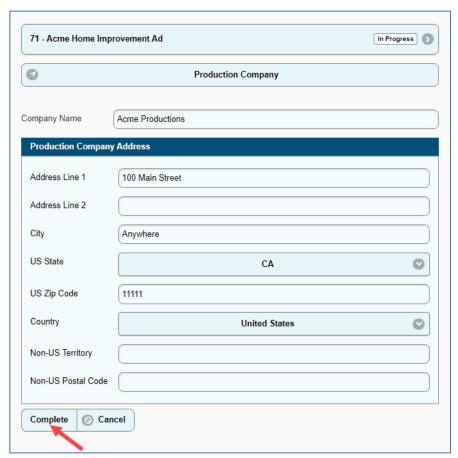

Return to the help page for more guidance.

See next page for editing information...

Permits November 2020

If you need to edit your Production Company information while the Application is still in the "**Submitted**" stage, click "**Recall**", and return to the "Production Company" section to edit your information.

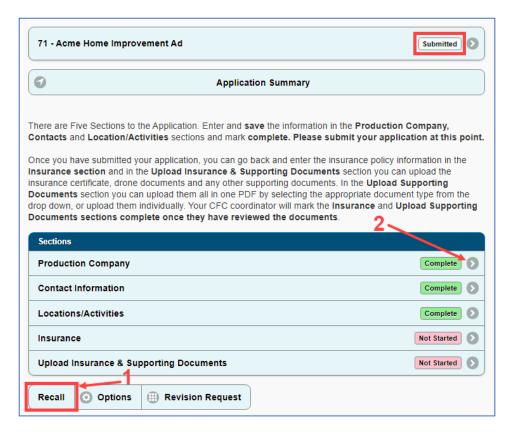

After editing, be sure to click the "Submit" button once more.

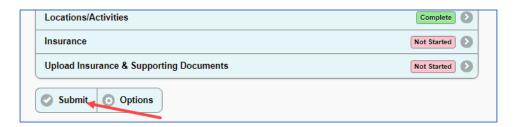

Once your application is "Under Review," you must select "**Revision Request**" to edit your information.

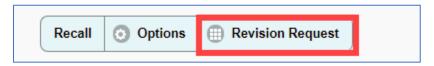

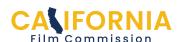